# **Modbus** 通讯协议使用说明

索引 しょうしょう しゅうしょう しゅうしょく

- 1、通讯配置
- 2、通讯指令和数据格式 (例子)
- 3、数据发送和接收格式说明
- 4、Modbus-RTU 与 Modbus-TCP 区别
- 5、常用寄存器地址说明解析
- 6、程式相关寄存器地址说明解析
- 7、CRC 的相关代码如下

#### 1、通讯配置

通信接口: 标准 2 线 RS485 或标准 3 线 RS232, 光电隔离, ESD 保护 波特率 :2400 ~ 115200, 通过仪表界面中设置 通讯地址: 1~99 通讯协议: Modbus/Modbus-2 通信格式: 8 位数据位, 无校验位, 1 位停止位 (8/N/1)

提示: 控制器主界面屏左上,右上空白处点一下,提示输入系统密码时输入 0 进入系统设定(提示: 串口通讯, 网络设定两项在同一页), 进入串口通讯

网络设定: 仪表 IP:192.168.1.252(根据需要可设成其它,但控制器 IP 必须和电脑 IP 在同一网段) 网络通讯开关:ON 网络通讯端口号: 50000(默认 50000,根据需要进行更改,取值范围 1-50000) \*设置好后控制器断电重启。

**PC端 win/command+R** 键输入 cmd 回车, 出现如下窗口, 输入 ping 192.168.1.252

C: \Documents and Settings\Administrator>ping 192.168.1.252 Pinging 192.168.1.252 with 32 bytes of data: Reply from 192.168.1.252: bytes=32 time=1ms TTL=64 Reply from 192.168.1.252: bytes=32 time<1ms TTL=64 Reply from 192.168.1.252: bytes=32 time<1ms TTL=64 Reply from 192.168.1.252: bytes=32 time<1ms TTL=64 Ping statistics for 192.168.1.252: Packets: Sent = 4, Received = 4, Lost = 0  $(0x \text{ loss})$ , Approximate round trip times in milli-seconds: Minimum = 0ms, Maximum = 1ms, Average = 0ms C:\Documents and Settings\Administrator>a

\*类似这样就代表电脑和仪表的网络连接通畅。

#### 2、通讯指令和数据格式

- 1. 机器可以提供连续读寄存器、写单个寄存器、连续写多个寄存器 MODBUSRTU 通讯指令; (最大连续读/写 100 个寄存器)
- 2. 功能码。 03H:为读连续多个 WORD 寄存器的功能码 06H:更改一个 WORD 寄存器的功能码 10H:更改写连续多个 WORD 寄存器的功能码

<1>功能码 03H 的例子(16 进制)

要读取 6 个通道的测量值(PV): 发送: 01 03 00 02 00 06 64 08 01:地址 要询问的设备号地址 03:功能码 表示连续读一段寄存器 00 02:读取的开始位置 00 06:读取的个数 64 08: CRC 校验

下位机回发: 01 03 0C 00 64 00 E6 00 FA 01 5E 01 C2 02 30 C9 42 模块返回第 1~6 通道的测温值(PV)依次为: 01:地址 表示这个报文是 1 号设备发过来的 03:功能码 表示连续读一段寄存器 0C:返回的数据长度 12 个字节 00 64: 第1 通道(10.0℃); 00 E6: 第 2 通道 (23.0℃); 00 FA: 第3 通道(25.0℃); 01 5E: 第4 通道(35.0℃); 01 C2: 第 5 通道(45.0℃); 02 30: 第 6 通道(56.0℃); C9 42: CRC 校验 <2> 功能码 06 写单个寄存器 (16 进制) 发: 01 06 00 65 21 98 80 2F 收: 01 06 00 65 21 98 80 2F 正确返回一样的报文 01:地址 表示这个报文是 1 号设备发过来的 06:功能码 表示要修改一个寄存器 00 65 :要修改的目标地址 21 98 :修改的值 80 2F : CRC 校验 <3> 功能码 10 写多个连续寄存器(16 进制) 发:01 10 00 65 00 02 04 0E 10 00 FD F7 14 收:01 10 00 65 00 02 51 D7 01:地址 表示这个报文是 1 号设备发过来的 10: 功能码 写多个连续寄存器 00 65: 起始地址 00 02:连续要写的个数 04:数据长度 0E 10:第 1 个地址要修改的内容 00 FD: 第 2 个地址要修改的内容

F7 14: CRC 校验

### 3、数据发送和接收格式说明

#### MODBUS-RTU 报文模式

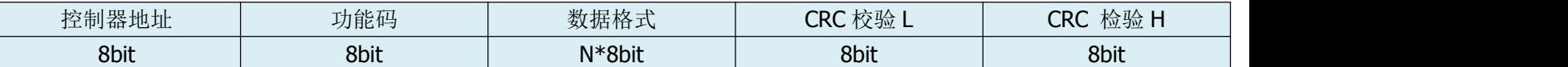

PC 对控制器写操作

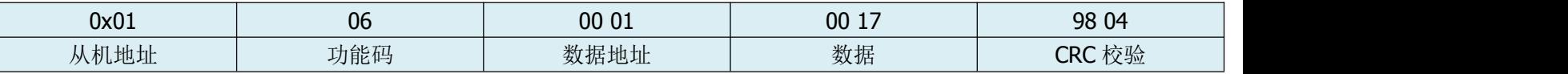

PC 对控制器读操作

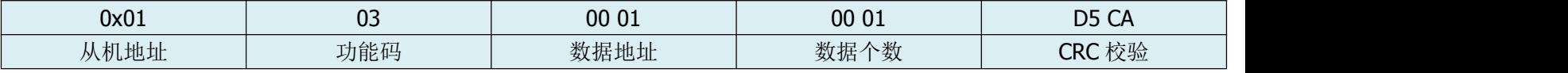

控制器对 PC 返回内容

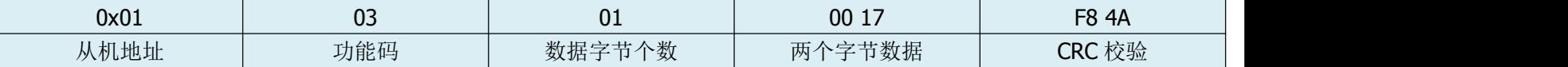

#### 4、Modbus-RTU 与 Modbus-TCP 区别

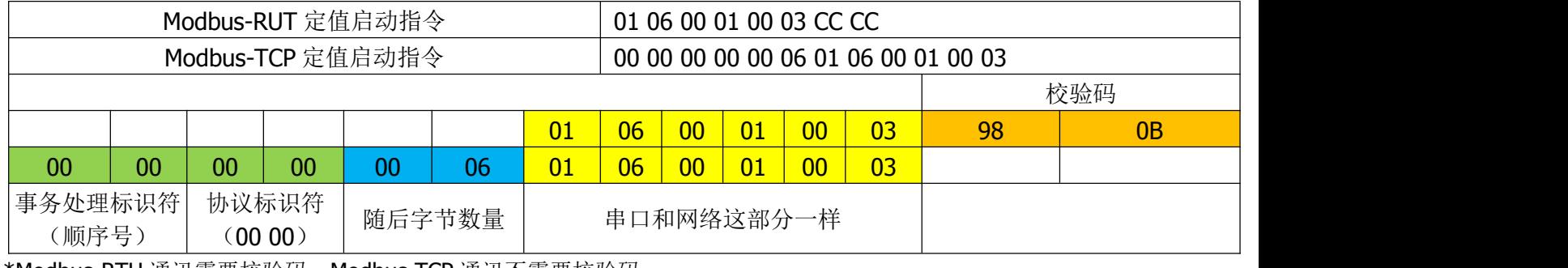

**――――――――――――――――――――――――――――――――――――――――――――――――――――――――――――――――――――――――――――――――――――――――――――――――――――――――――――――――――――――――――――――――――――――――――――――――――――――――**

**――――――――――――――――――――――――――――――――――――――――――――――――――――――――――――――――――――――――――――――――――――――――――――――――――――――――――――――――――――――――――――――――――――――――――――――――――――――**

\*Modbus-RTU 通讯需要校验码,Modbus-TCP 通讯不需要校验码

#### **读不连续寄存器地址,最大读 200 个寄存器**

例:读 3 号,7 号寄存器,返回每个值 4 个字节

01 47 00 03 00 07 04 07

# **写不连续寄存器地址,最大写 200 个寄存器**

例:写 3 号,7 号寄存器,每个值 4 个字节

01 48 00 03 00 00 13 65 00 07 00 00 08 19 42 D9

# 5、常用寄存器地址说明解析

50. 从 0 号寄存器连续读 6 个值 PC 发送指令:01 03 00 00 00 06 C5 C8 PC 接收报文: 01 03 0C 08 36 00 02 13 F0 00 50 22 60 03 02 70 0A 00 02 定值停止, 00 03 是定值启动, 00 01 程式启动, 00 00 程式停止。

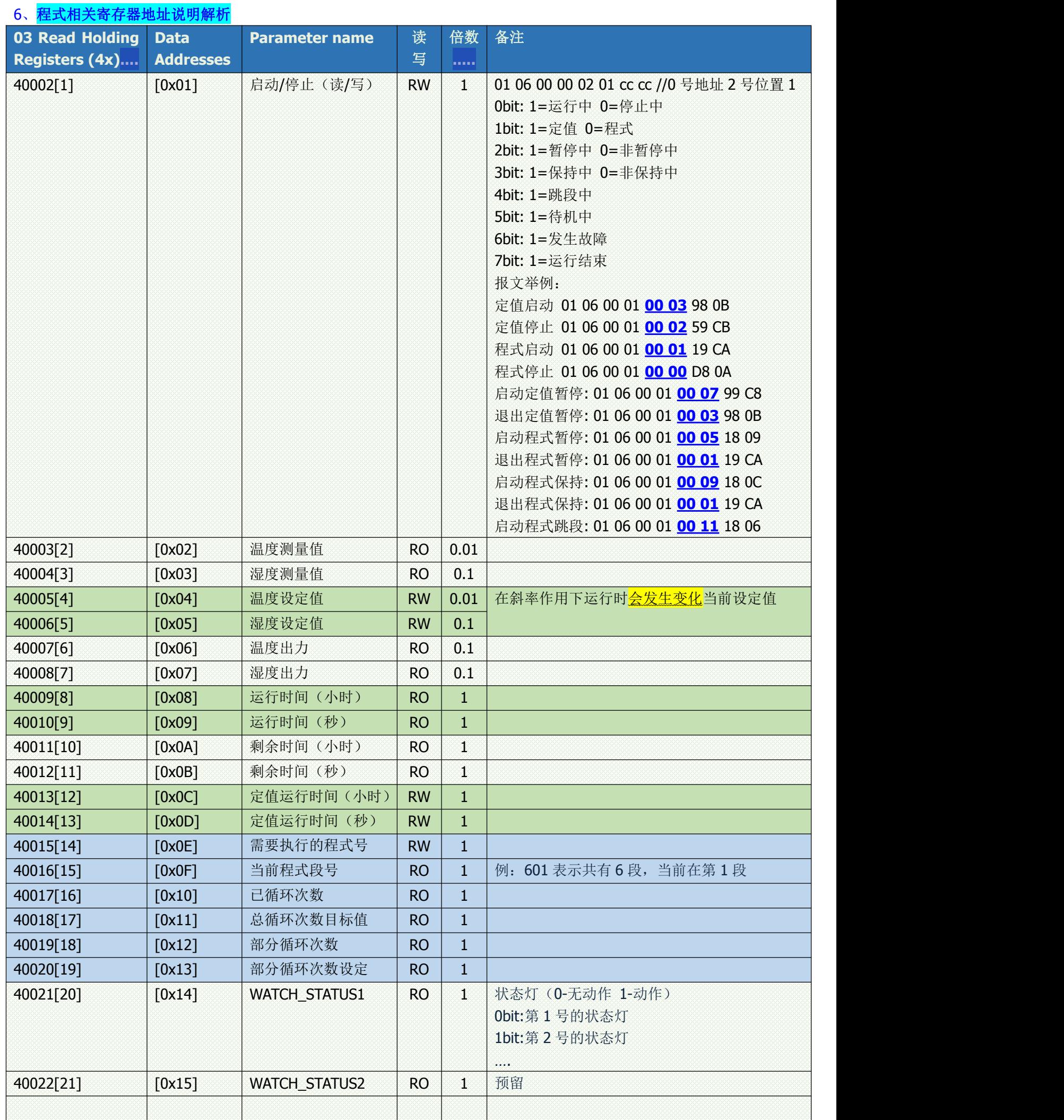

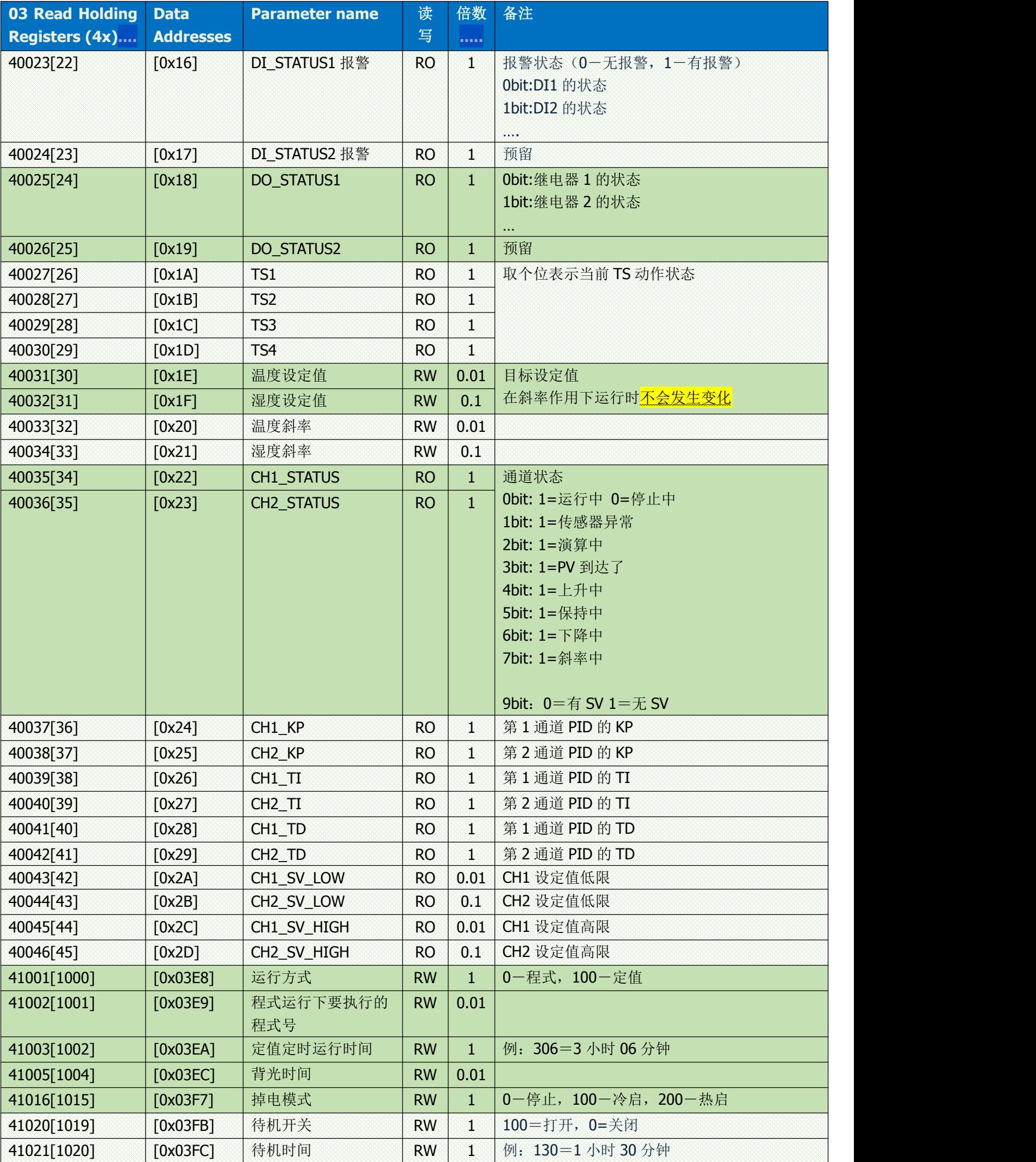

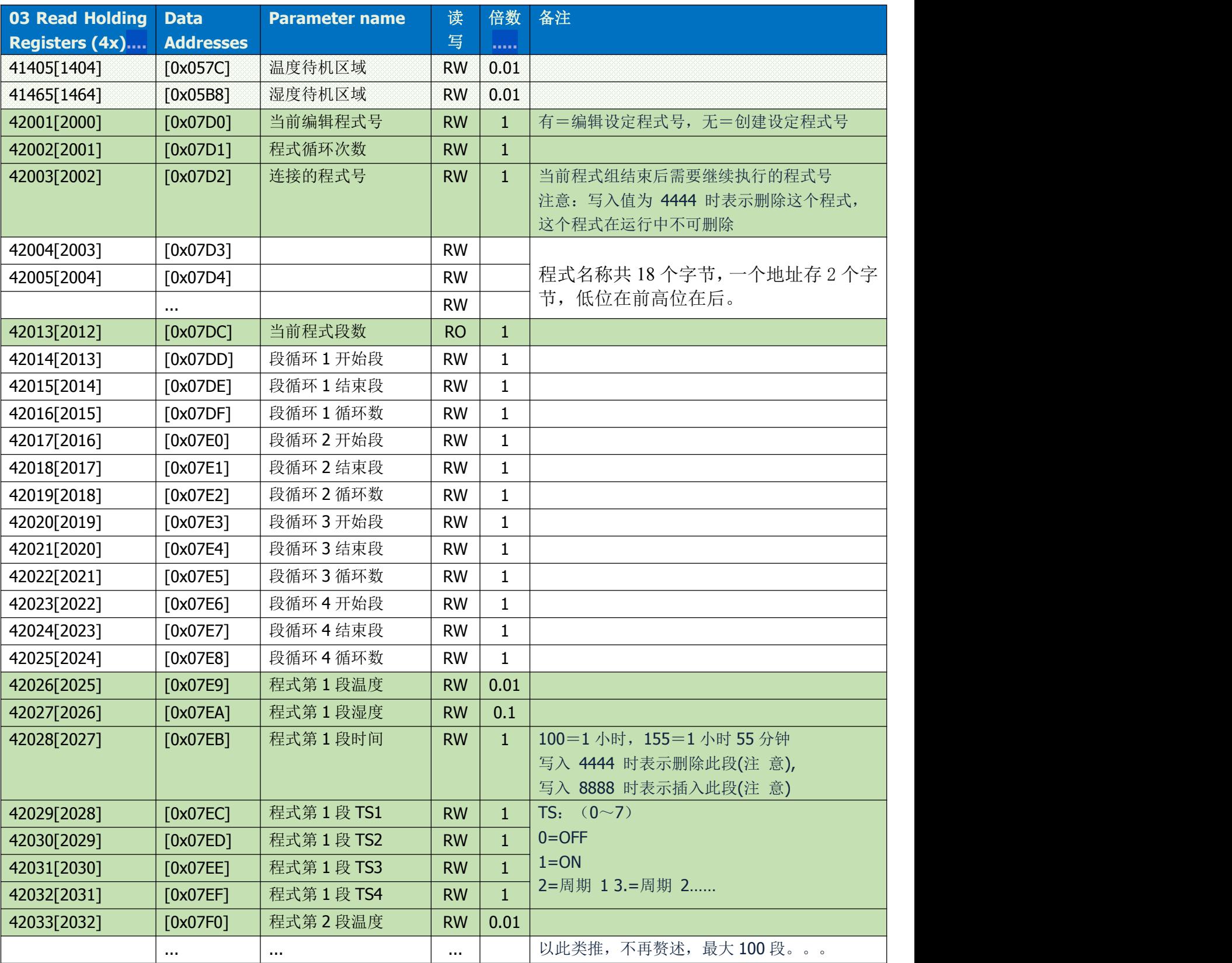

# 7、CRC 的相关代码如下

```
unsigned short Cal_CRC_Code(const unsigned char *ucpdata,int len)
```

```
{
  unsigned short crc=0xffff;
  unsigned char temp;
  int n;
  while(len--)
  {
     crc=*ucpdata^crc;
     for(n=0; n<8; n++){
       char TT;
       TT=crc&1; \frac{1}{6} //检查最低位是否为 1
       crc=crc>>1; //crc 寄存器内容右移一位>>1
       crc=crc&0x7fff; //crc 寄存器最高位补 0,不改变其他位
       if (TT==1){ \qquad \qquad //检查最低位是否为 1
          crc=crc^0xa001; //与多项式 1010 0000 0000 0001 相异或
          crc=crc&0xffff; //crc 码
        }
     }
          ucpdata++;
  }
  return crc;
}
***
```